# SIAFI Sistema Integrado de<br>do Governo Federal

## **Manual do Usuário**

**GERCOMP - Atualizar Data de Compromisso**

Data e hora de geração: 23/12/2024 13:21

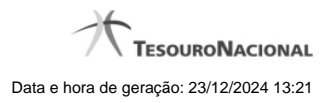

**1 - GERCOMP - Atualizar Data de Compromisso 3**

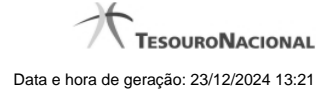

### **1 - GERCOMP - Atualizar Data de Compromisso**

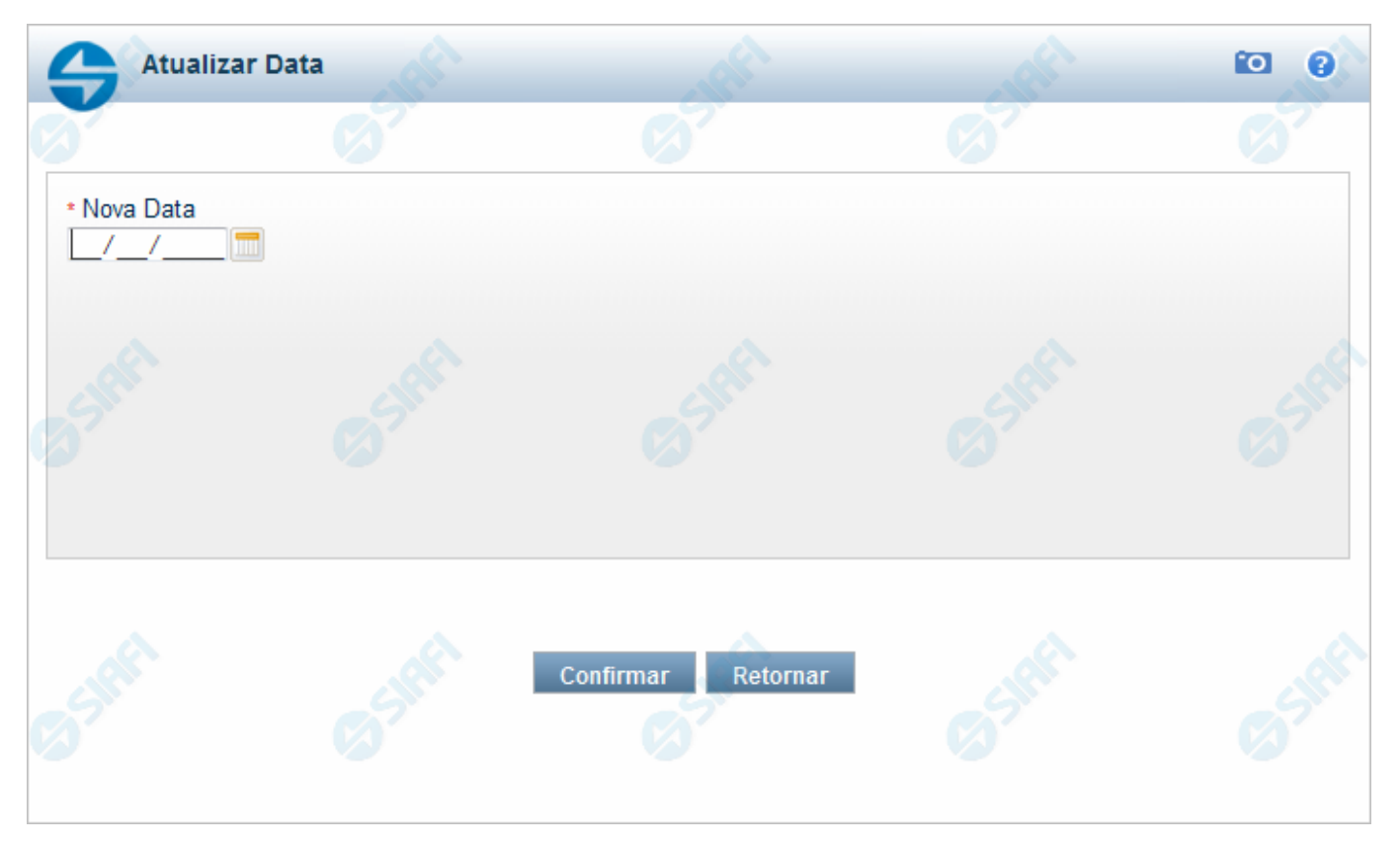

#### **Atualizar Data de Compromisso**

Nesse formulário você escolhe uma nova data para os compromissos marcados.

#### **Campo**

**Nova Data** - Informe a nova data para a realização do compromisso.

#### **Botões**

**Confirmar** - Clique nesse botão para que a data definida seja colocada em todos os compromissos assinalados no campo de marcação. **Retornar** - Clique nesse botão para desistir de alterar a data.